# Plotting Surfaces

```
How to print special characters:
```
Pallettes →Special Characters → Letters→ (hover mouse over letter ℝ to find keyboard shortcut) Similarly in the α → Basic Math Assistant → Basic Commands → ⅆ∫ Σ -> ∂ (hover over ∂ to find keyboard shortcut) ℝ is [Esc]dsR[Esc]

```
\phi is [Esc]f[Esc]
π is [Esc]p[Esc]
∂ is [Esc]pd[Esc]
\phi^{\intercal} is [Esc]f[Esc] [Esc]tr[Esc] (transpose of matrix \phi)
V^a is V [Ctrl]- a [Ctrl][Space]
```
Fraction: [Ctrl]/, for example, for  $\frac{x}{y}$  type x[Ctrl]/y

## Torus  $T^2$

 $\blacksquare$ 

Embedding Equations:  $x1 \rightarrow x$ ,  $x2 \rightarrow y$ ,  $x3 \rightarrow z$ 

The functions below give the parametric parametric representation:

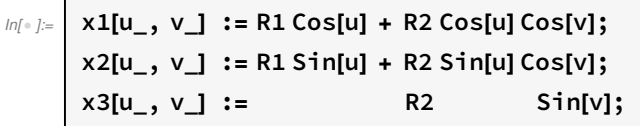

- $In[•] =$  {x1[u, v], x2[u, v], x3[u, v]}
- $\text{Out} \in \left[ \begin{array}{c} R1 \text{ Cos}[\mathsf{u}] + R2 \text{ Cos}[\mathsf{u}] \text{ Cos}[\mathsf{v}], R1 \text{ Sin}[\mathsf{u}] + R2 \text{ Cos}[\mathsf{v}] \text{ Sin}[\mathsf{u}], R2 \text{ Sin}[\mathsf{v}] \end{array} \right]$

Substitute anything for (u,v)

$$
\text{Im}[\cdot] := \{x1[\theta, \phi], x2[\theta, \phi], x3[\theta, \phi]\}
$$

 $\overline{\Gamma}$ 

 $\text{Out} \text{F} = \begin{bmatrix} \text{R1} \text{Cos}[\theta] + \text{R2} \text{Cos}[\theta] \text{Cos}[\phi], \text{R1} \text{Sin}[\theta] + \text{R2} \text{Cos}[\phi] \text{Sin}[\theta], \text{R2} \text{Sin}[\phi] \end{bmatrix}$ 

See the result in a more familiar form:

#### $\mathbb{I}$ In[ $\bullet$ ]:  $\mathbb{I}$  {x1[ $\theta$ ,  $\phi$ ], x2[ $\theta$ ,  $\phi$ ], x3[ $\theta$ ,  $\phi$ ]} // TraditionalForm

Out[ $\circ$  ]//Traditional

 ${R1 \cos(\theta) + R2 \cos(\theta) \cos(\phi)}$ , R1  $\sin(\theta) + R2 \sin(\theta) \cos(\phi)$ , R2  $\sin(\phi)$ }

Towards obtaining numerical values: We pass numbers through the arguments of the functions x1,x2,x3.

Notice that R1 and R2 are still undefined symbols.

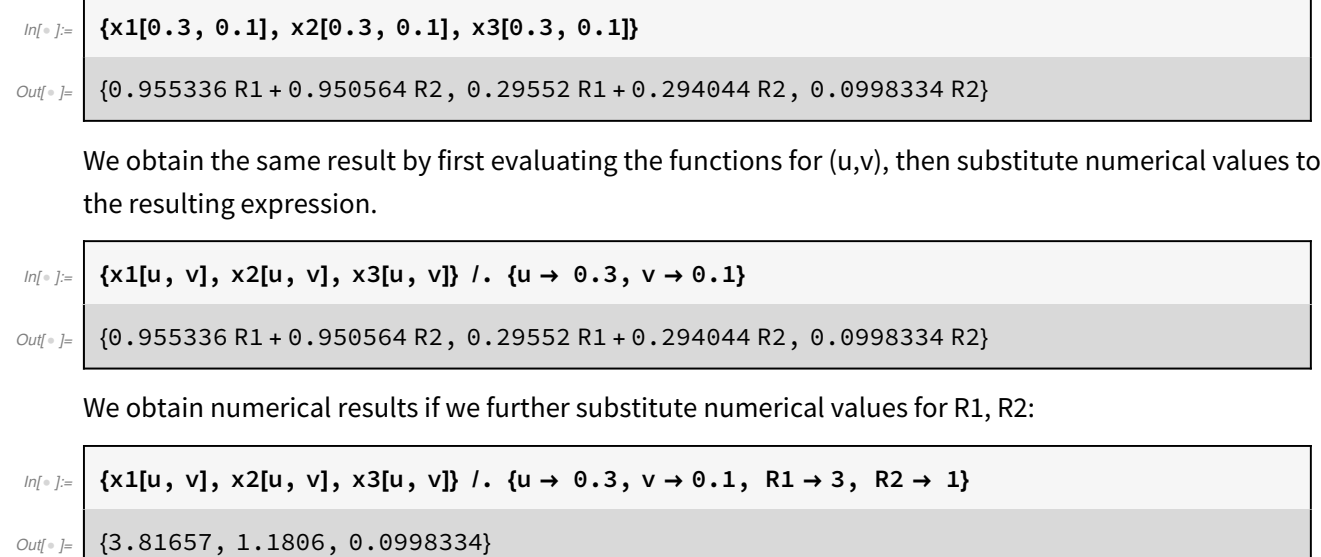

This is the plot for the torus for R1=3 and R2=1. Notice that the plotting function needs to receive numerical results for the points, therefore we have to substitute the numerical values for R1 and R2. ParametricPlot3D plots a surface if it is a two parameter plot.

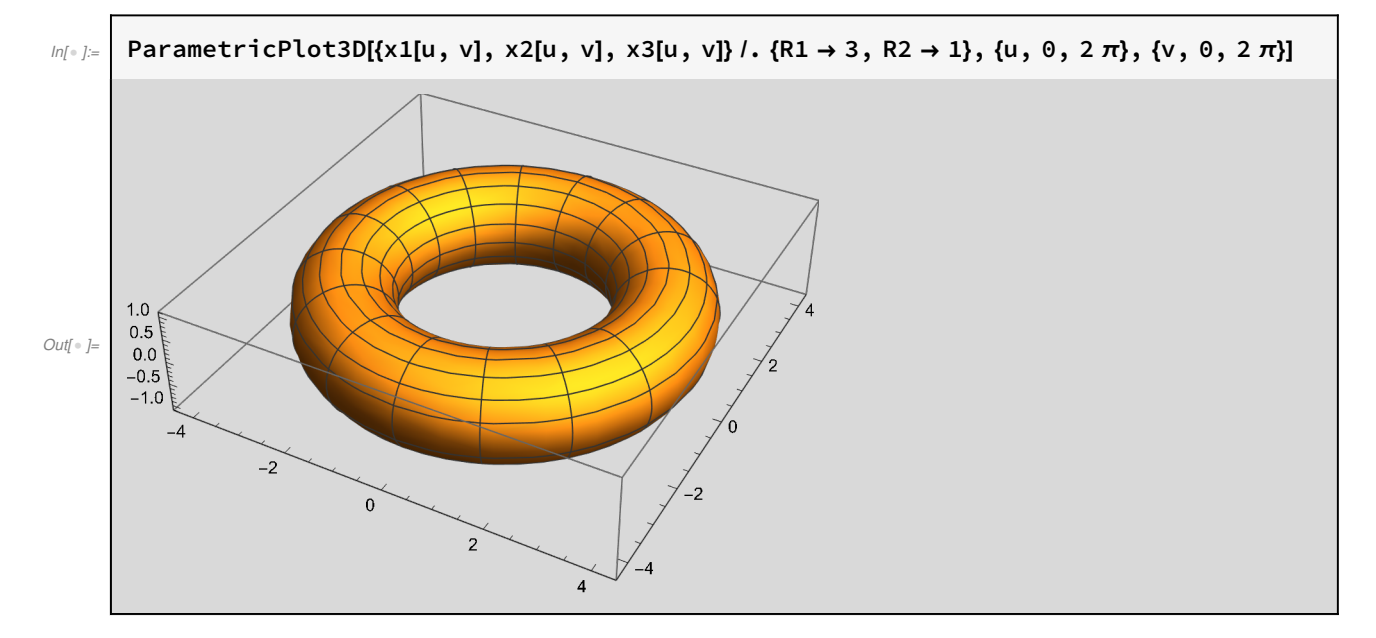

ParametricPlot3D plots a curve, when it is a one parameter plot:

2

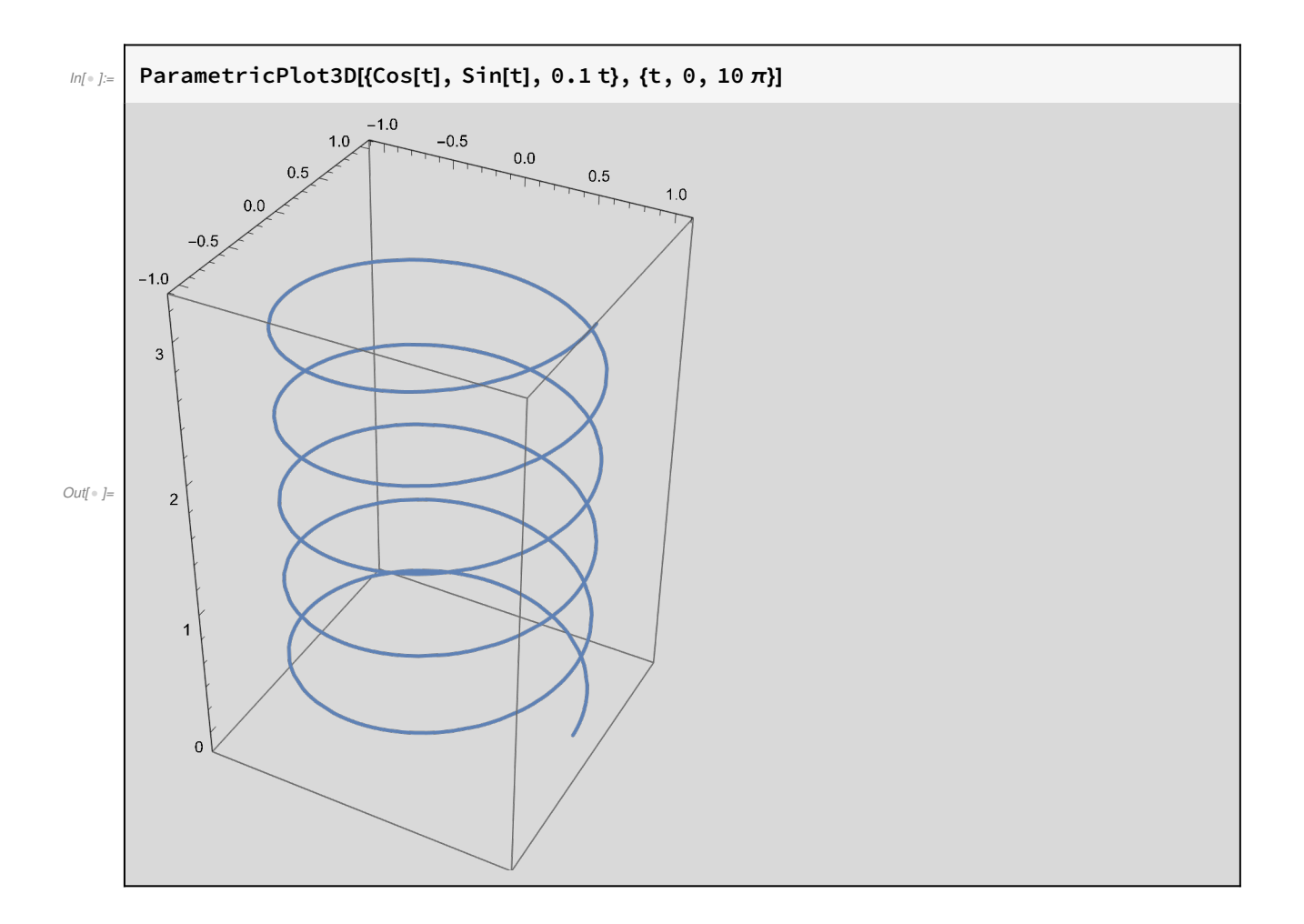

So, let's plot a curve on the torus. A curve on the torus is a function  $\gamma[t] = \{u[t], v[t]\},$  then its embedding in  $\mathbb{R}^3$  is given by  $\{x1[u[t], v[t]]\}$ ,  $x2[u[t], v[t]]\}$ ,  $x1[u[t], v[t]]\}$ In Mathematica, we obtain  $u[t]$ ,  $v[t]$  by taking the 1st and 2nd elements of the list {u[t],v[t]}, i.e.  $\label{eq:u} u[t] = \gamma[t][\![1]\!], \ v[t] = \gamma[t][\![2]\!]$ 

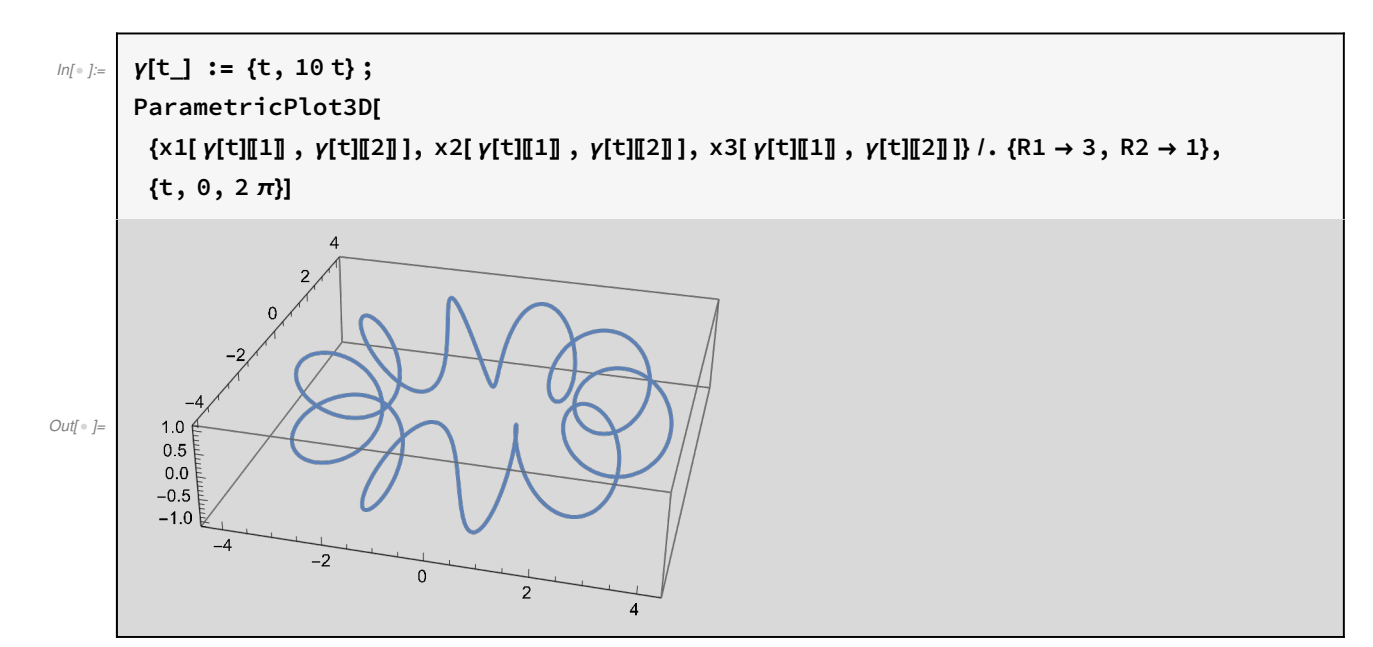

Let's see the two plots together. We give names g1, g2 to the plots of the curve and the Torus respectively:

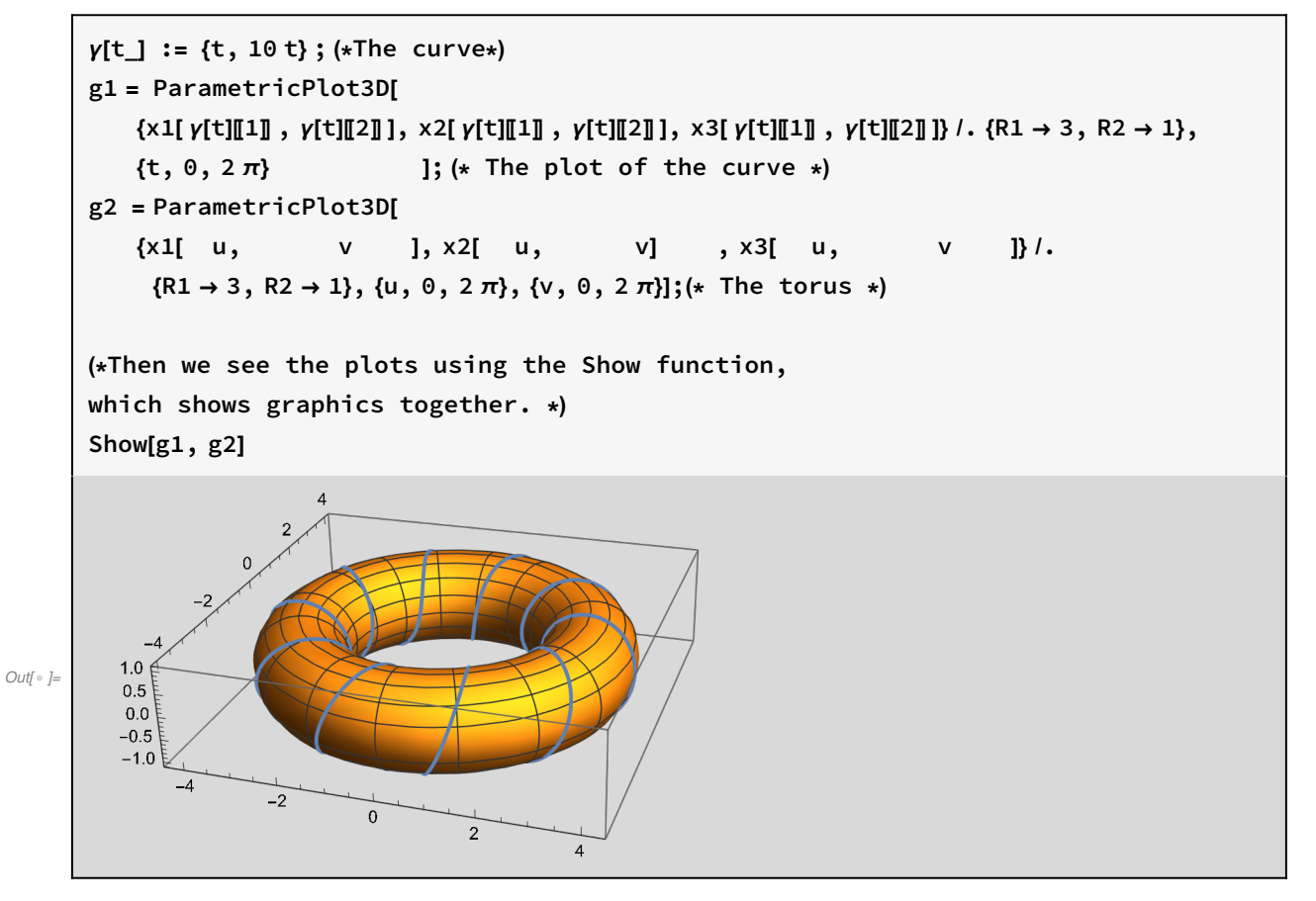

Add some style to the plots: Make the torus transparent and the curve Red+Thick. Add options in the Show function to show only the surface without the axes.

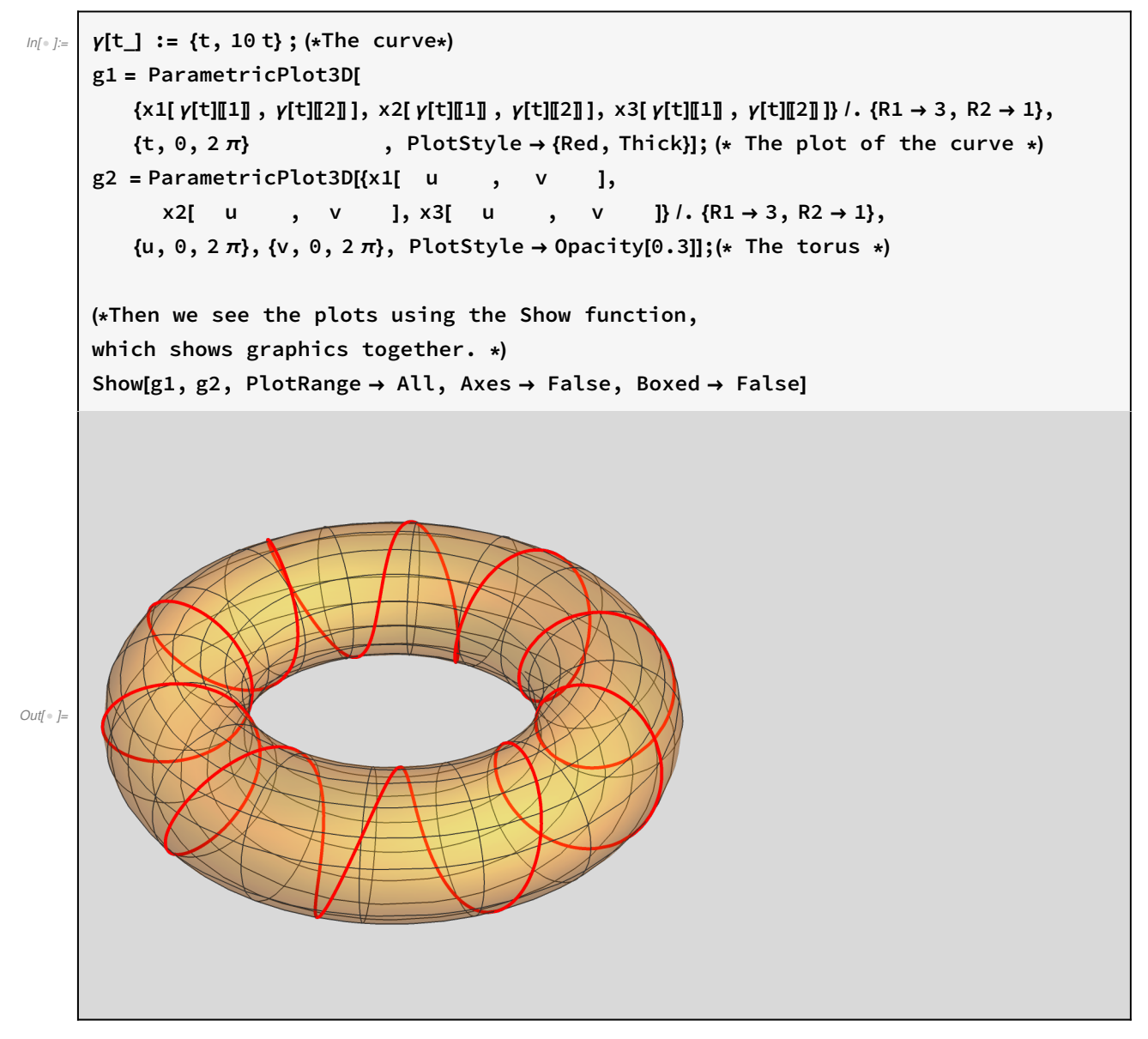

Follow coordinate curves on the torus: First a  $u = \pi/3$  line

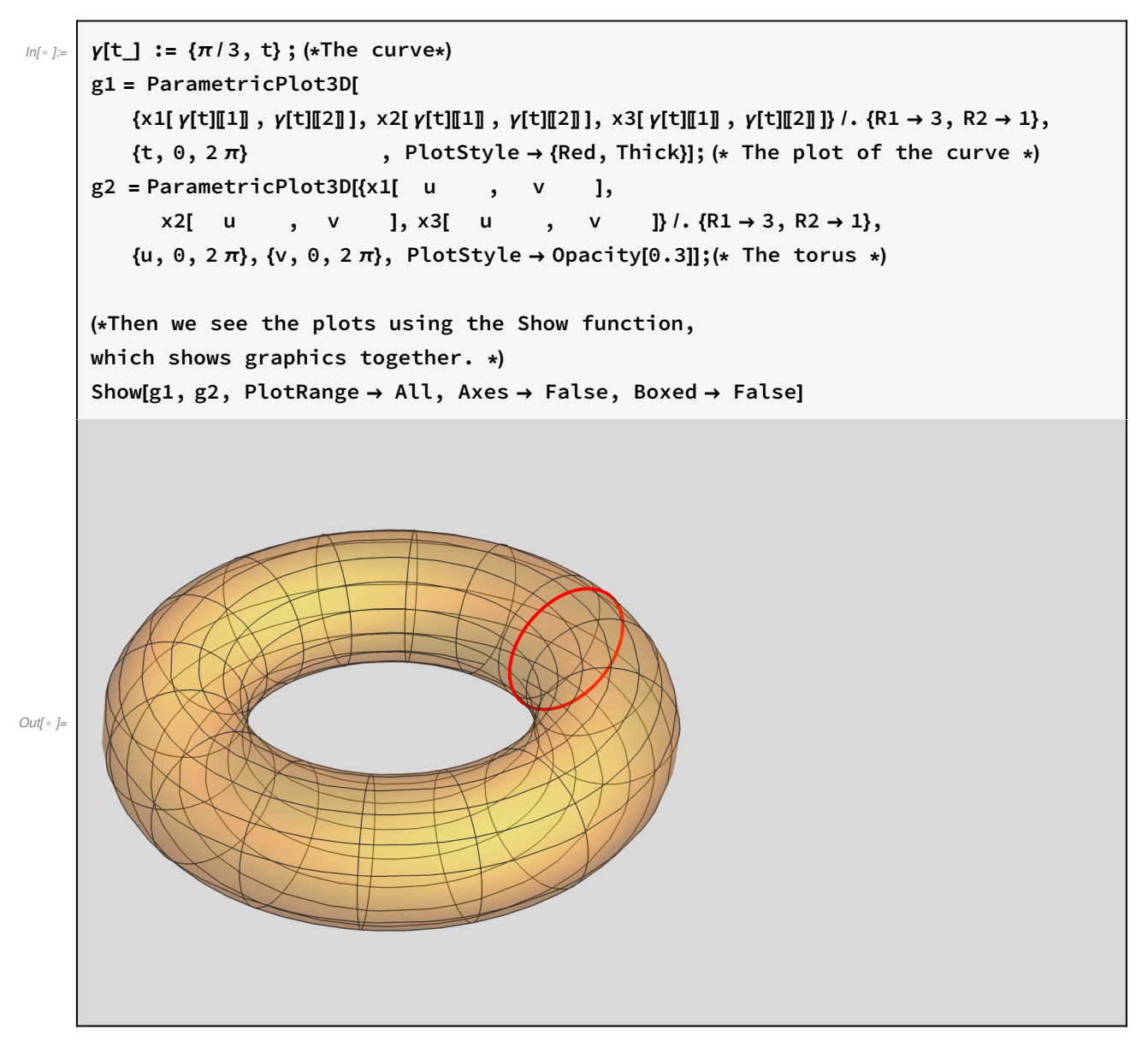

See the u=const lines as u is varied. Use the manipulate function. It makes a series of plots, here depending on one parameter.

We simply wrap the contents of the previous cell around a

Manipulate[ ... ,{const,0,2 $\pi$ }]

function. Then the plots are shown by substitution of "const" by a value between the range  $\{0,2\pi\}$ 

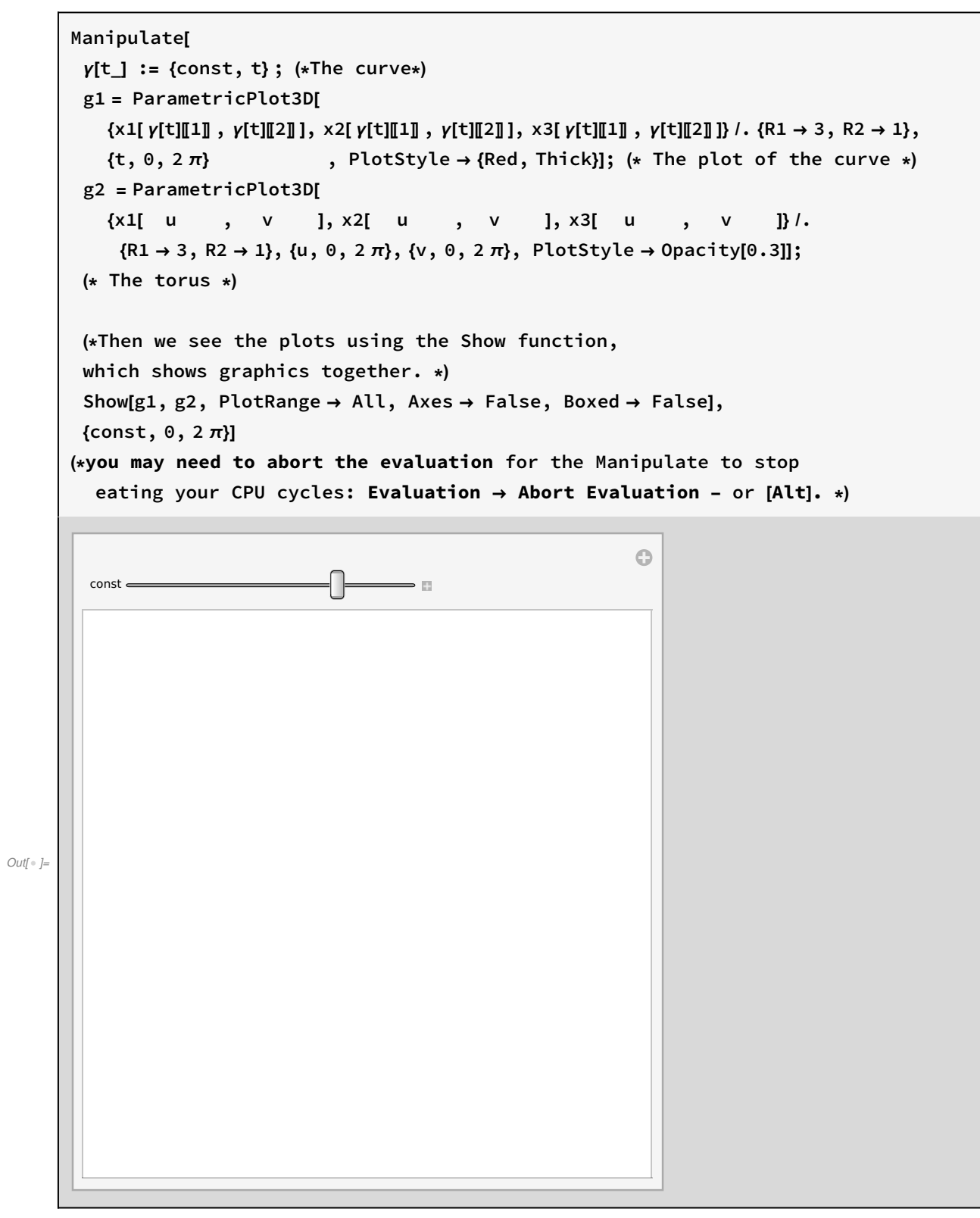

Let's do the same for the v=const curves:

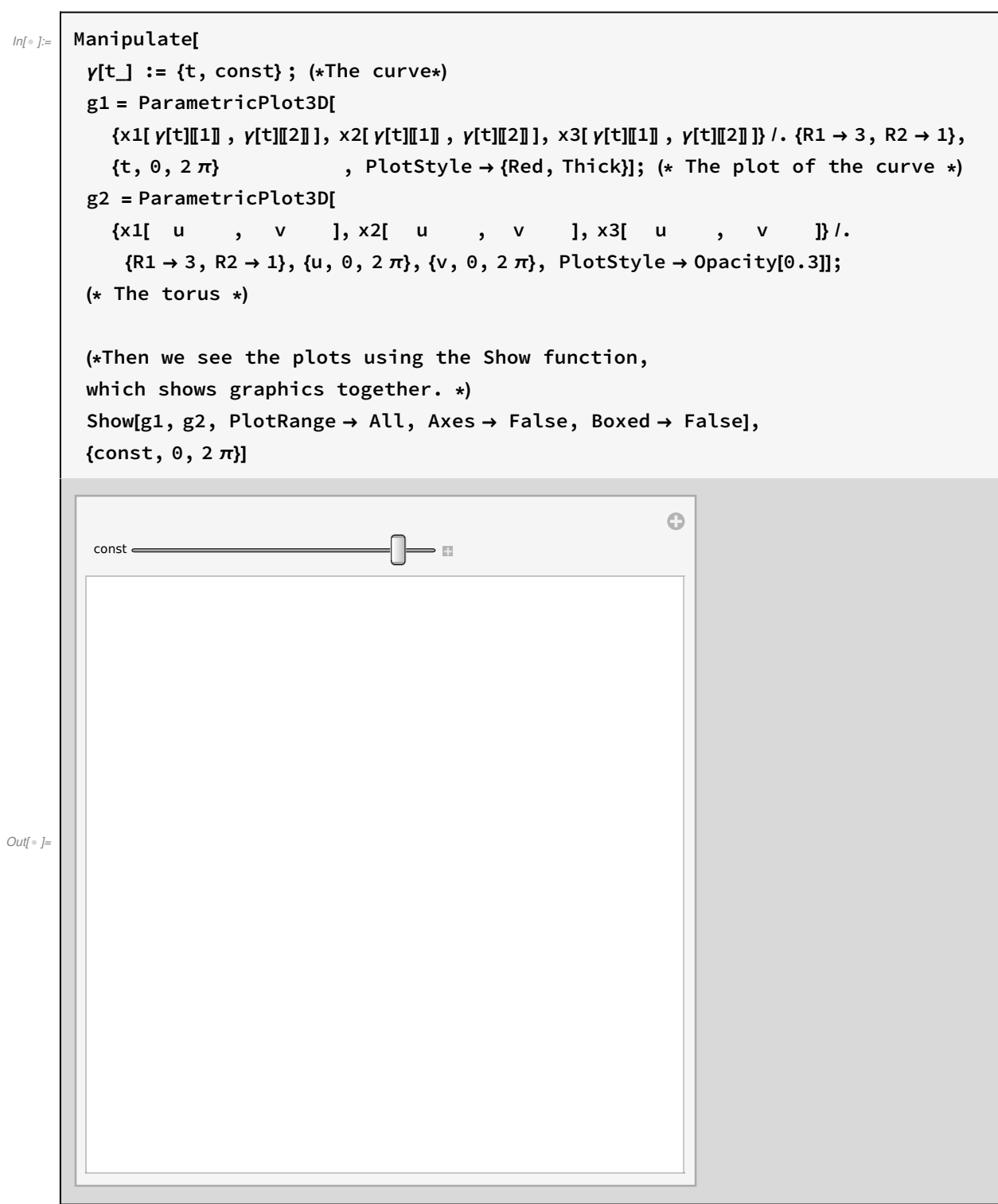

### The Cylinder

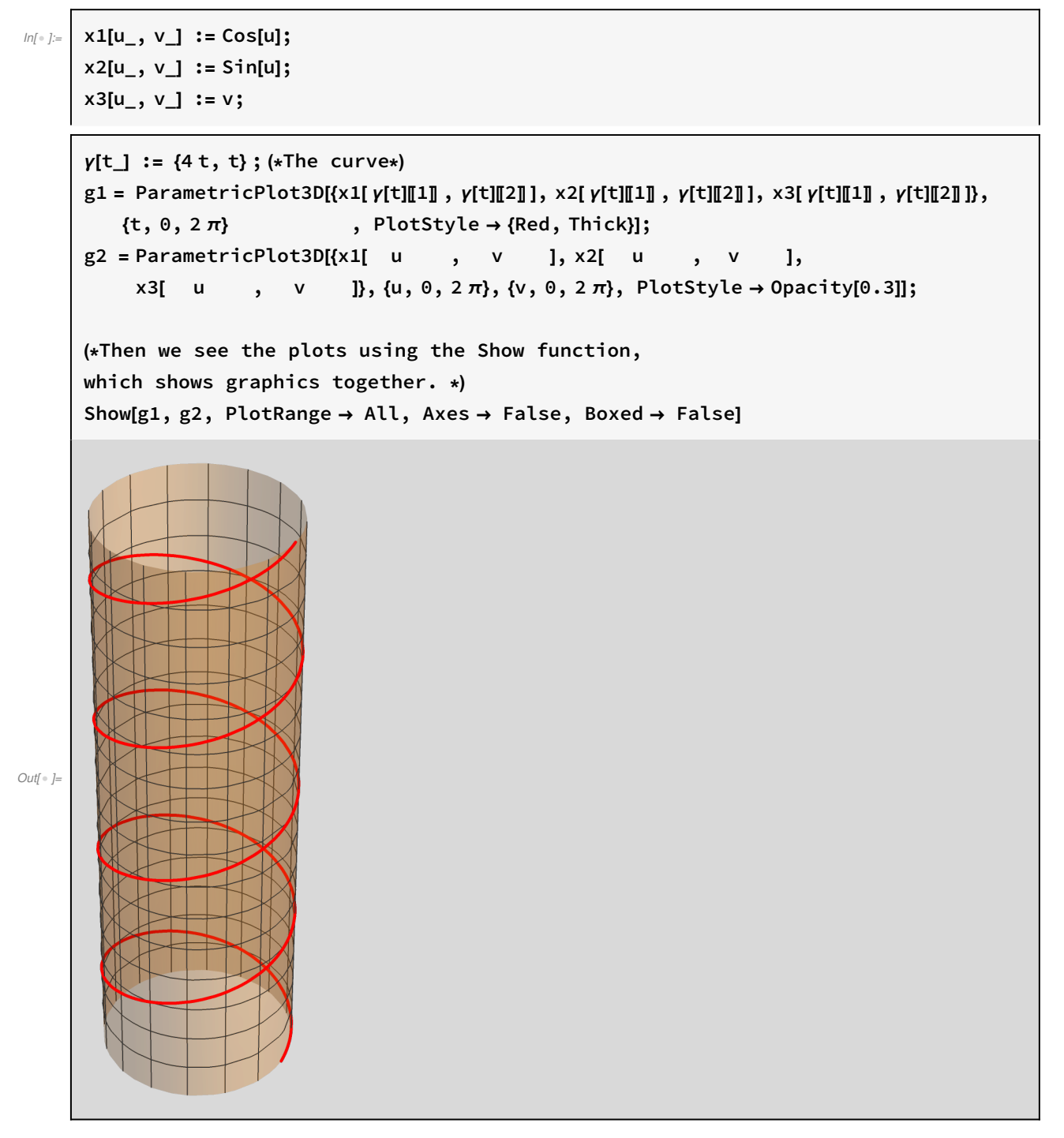

The u-v Coordinate curves. make a 2-parameter manipulate plot.

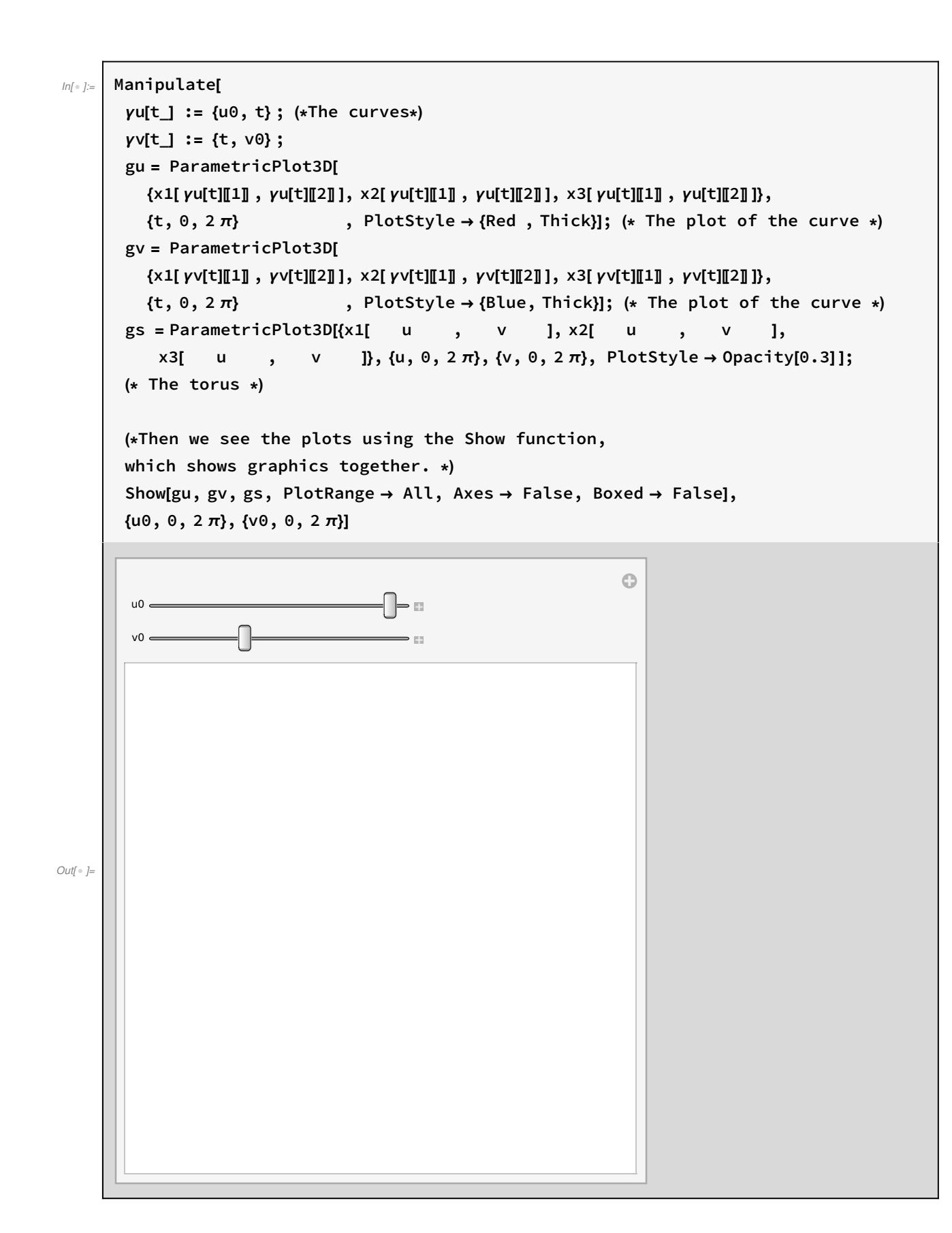

#### The Klein Bottle

Immersion Equations:  $x1 \rightarrow x$ ,  $x2 \rightarrow y$ ,  $x3 \rightarrow z$ We use the formulas in https://en.wikipedia.org/wiki/Klein\_bottle

$$
|n| = |x|
$$
\n
$$
|\mathbf{v}_1| = \begin{cases}\n\mathbf{v}_1 & \text{if } x \in \mathbb{R} \\
\mathbf{v}_1 & \text{if } x \in \mathbb{R} \\
\mathbf{v}_2 & \text{if } x \in \mathbb{R} \\
\mathbf{v}_3 & \text{if } x \in \mathbb{R} \\
\mathbf{v}_4 & \text{if } x \in \mathbb{R} \\
\mathbf{v}_5 & \text{if } x \in \mathbb{R} \\
\mathbf{v}_6 & \text{if } x \in \mathbb{R} \\
\mathbf{v}_7 & \text{if } x \in \mathbb{R} \\
\mathbf{v}_8 & \text{if } x \in \mathbb{R} \\
\mathbf{v}_9 & \text{if } x \in \mathbb{R} \\
\mathbf{v}_1 & \text{if } x \in \mathbb{R} \\
\mathbf{v}_1 & \text{if } x \in \mathbb{R} \\
\mathbf{v}_1 & \text{if } x \in \mathbb{R} \\
\mathbf{v}_2 & \text{if } x \in \mathbb{R} \\
\mathbf{v}_3 & \text{if } x \in \mathbb{R} \\
\mathbf{v}_1 & \text{if } x \in \mathbb{R} \\
\mathbf{v}_1 & \text{if } x \in \mathbb{R} \\
\mathbf{v}_2 & \text{if } x \in \mathbb{R} \\
\mathbf{v}_3 & \text{if } x \in \mathbb{R} \\
\mathbf{v}_1 & \text{if } x \in \mathbb{R} \\
\mathbf{v}_1 & \text{if } x \in \mathbb{R} \\
\mathbf{v}_2 & \text{if } x \in \mathbb{R} \\
\mathbf{v}_3 & \text{if } x \in \mathbb{R} \\
\mathbf{v}_1 & \text{if } x \in \mathbb{R} \\
\mathbf{v}_1 & \text{if } x \in \mathbb{R} \\
\mathbf{v}_2 & \text{if } x \in \mathbb{R} \\
\mathbf{v}_3 & \text{if } x \in \mathbb{R} \\
\mathbf{v}_4 & \text{if } x \in \mathbb{R} \\
\mathbf{v}_5 & \text{if } x \in \mathbb{R} \\
\math
$$

This is an immersion, not an embedding, which is not possible in  $\mathbb{R}^3.$ It is possible to embed in  $\mathbb{R}^4$ , due to the Whitney's embedding theorem.

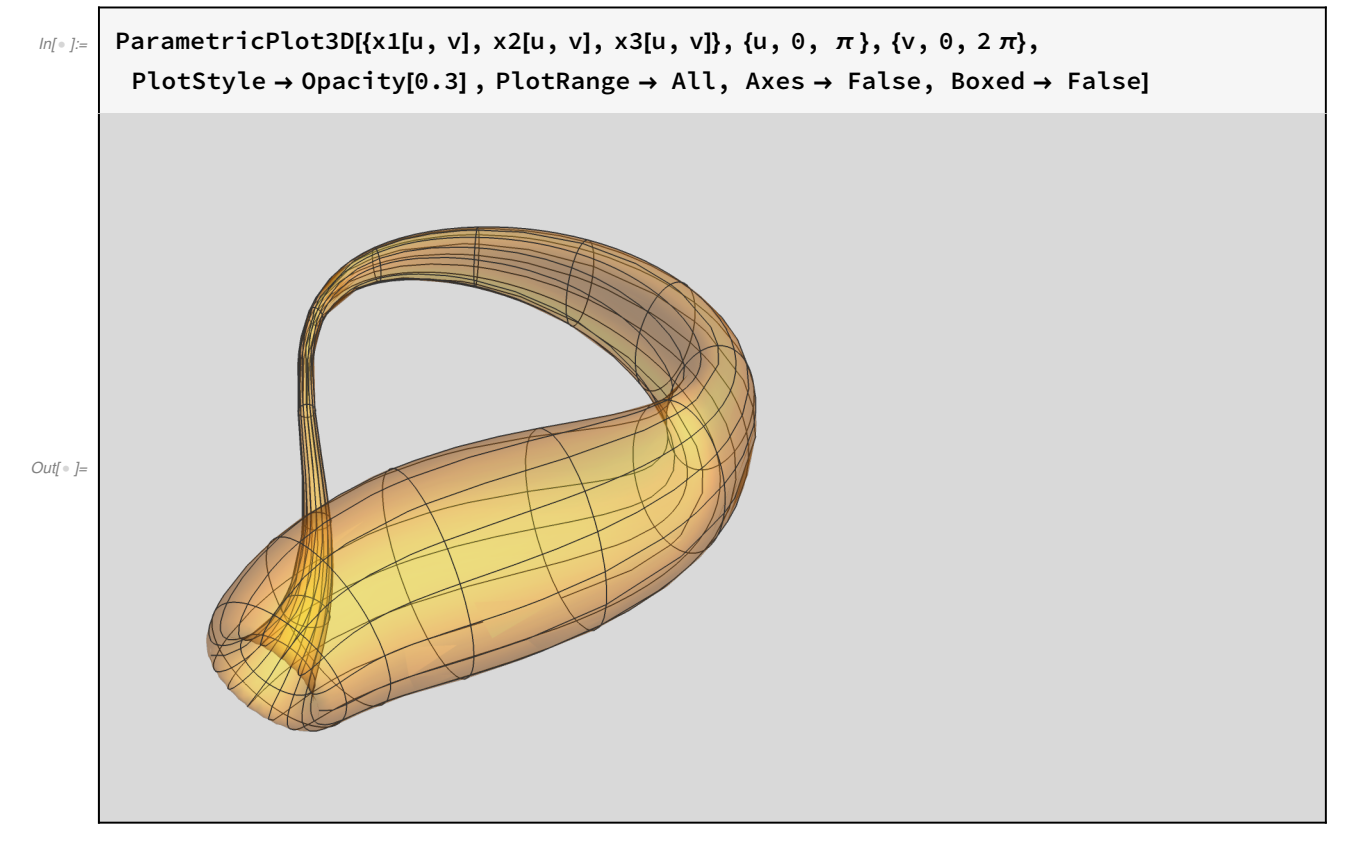

See how the surface is built as we increase u:

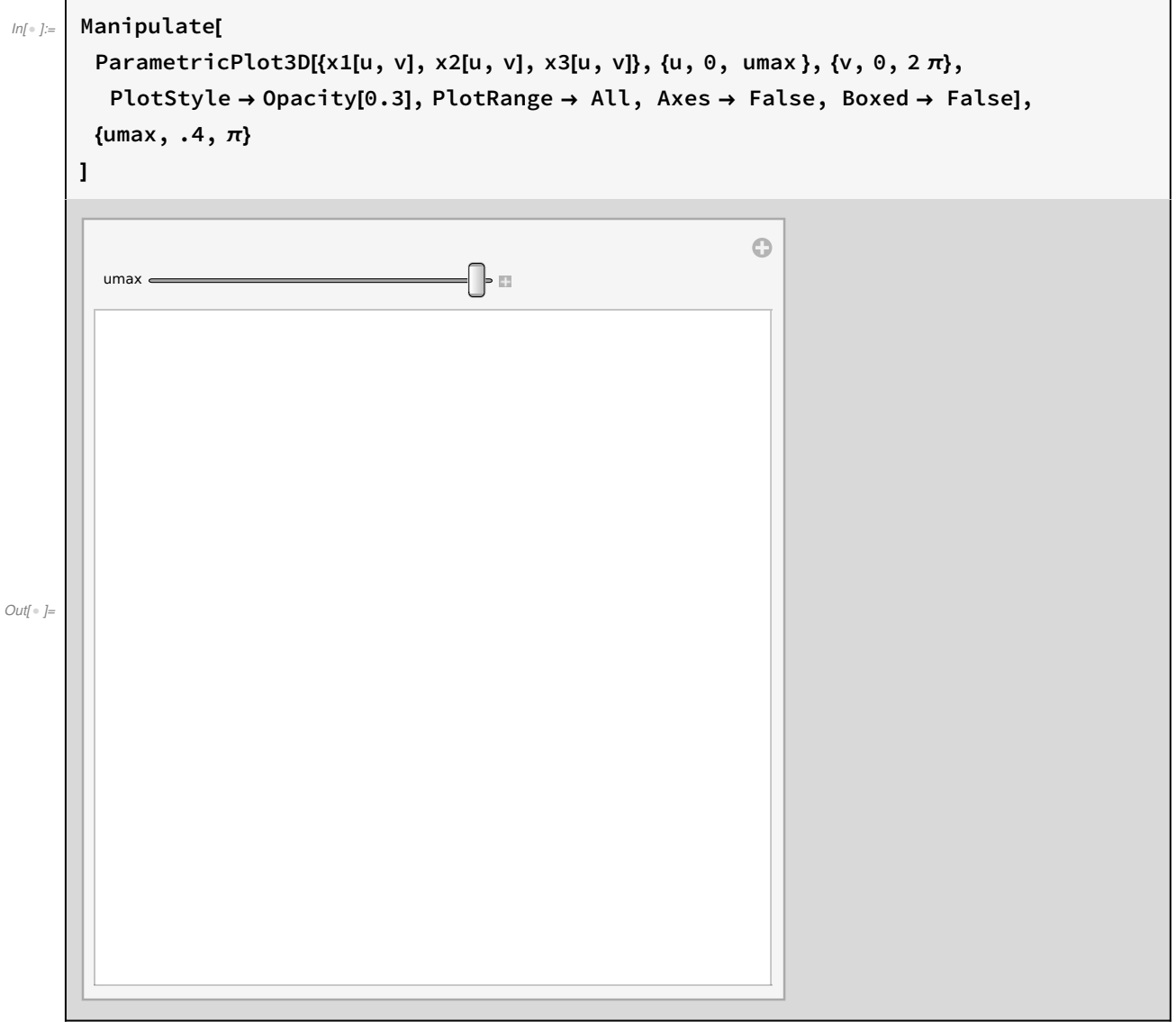

See how the surface is built as we increase v:

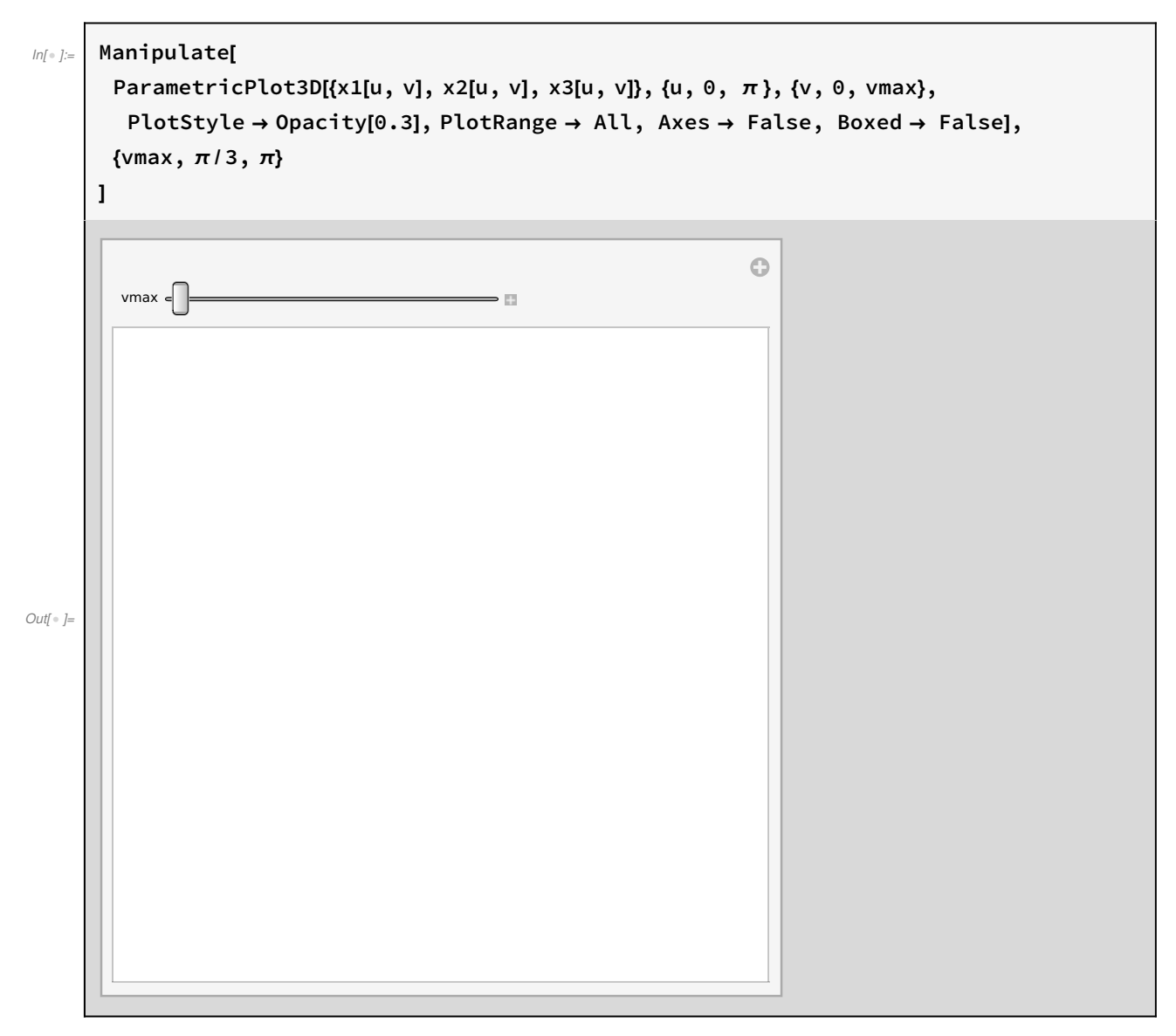

Now, also draw a curve on the bottle. Check the u and v-curves.

The u=u0 curve is a circle when  $v \in (0, 2 \pi)$ .

Then vary  $u0 \in (0, \pi)$  to visit all those circles.

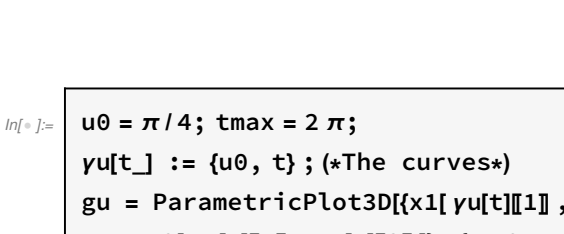

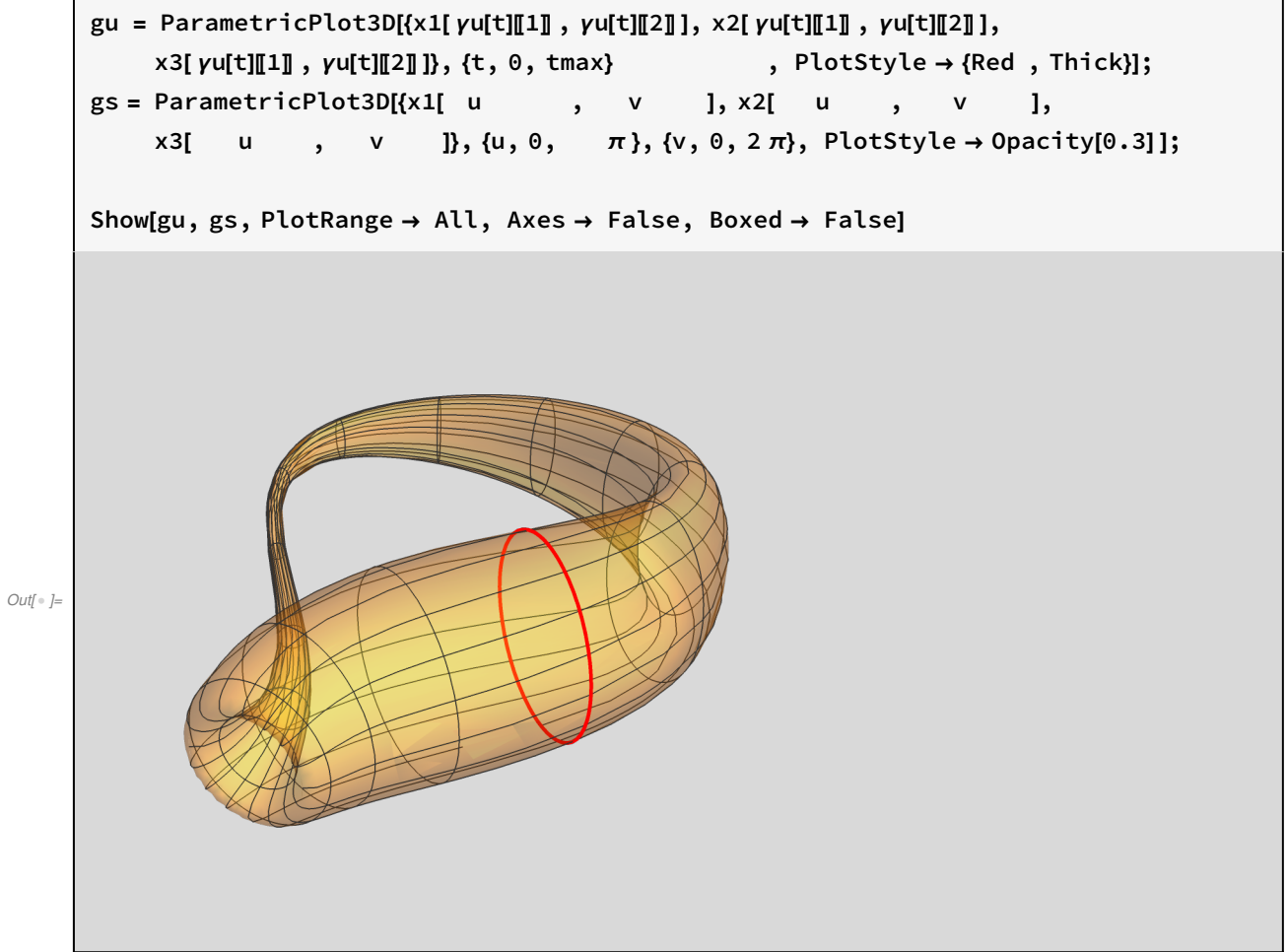

The v=v0 curve is trickier: as we move over the whole range  $u \in (0, 2 \pi)$ , we end up at a different point!! The curve does not close, due to the opposite identification of the v=0 and v=2 $\pi$  lines

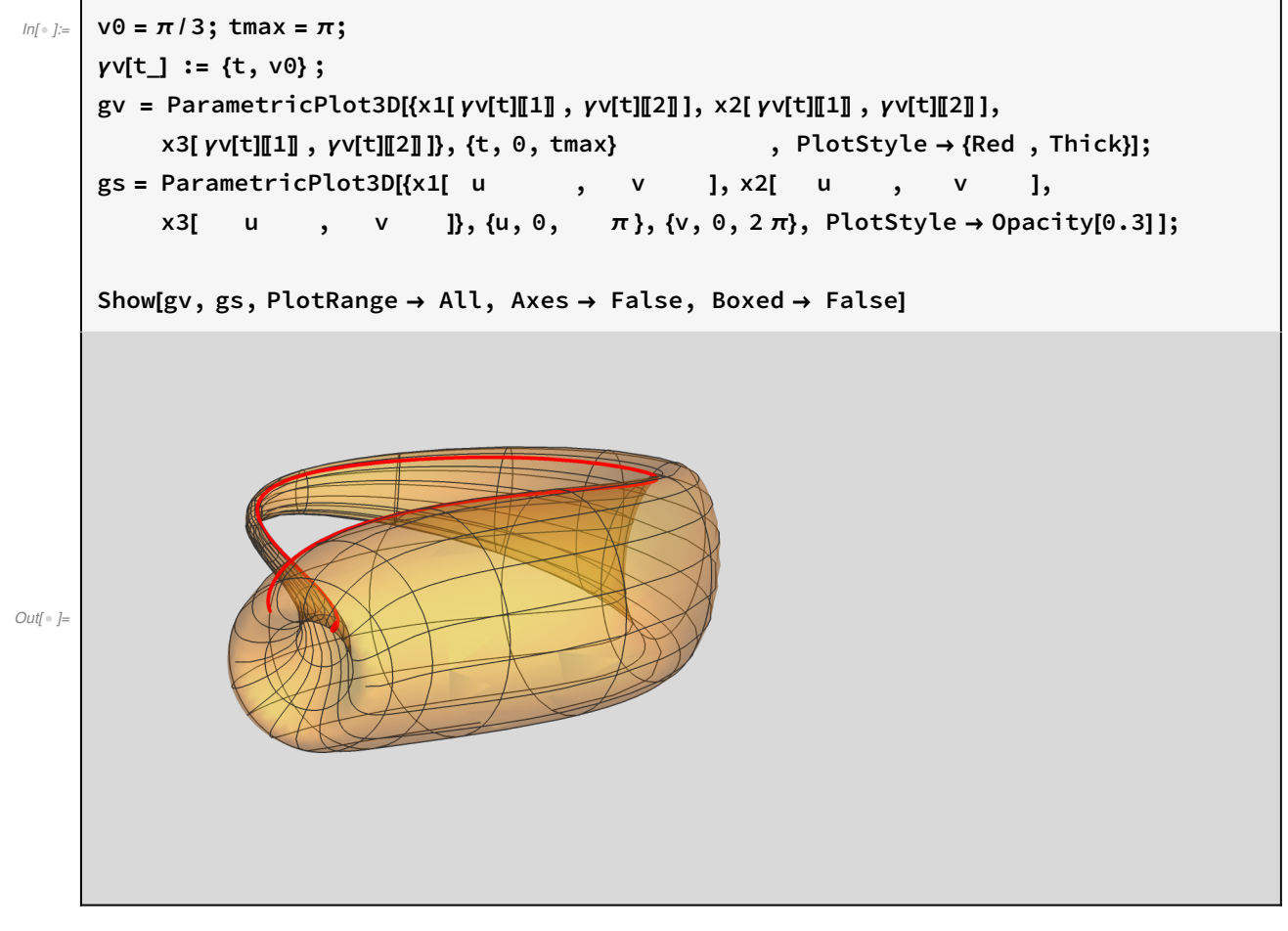

The v=v0 curve is trickier: as we move over the whole range  $u \in (0, 2 \pi)$ , we end up at a different point!! The curve does not close, due to the opposite identification of the v=0 and v=2 $\pi$  lines. We have to go around one more time to meet the same point:

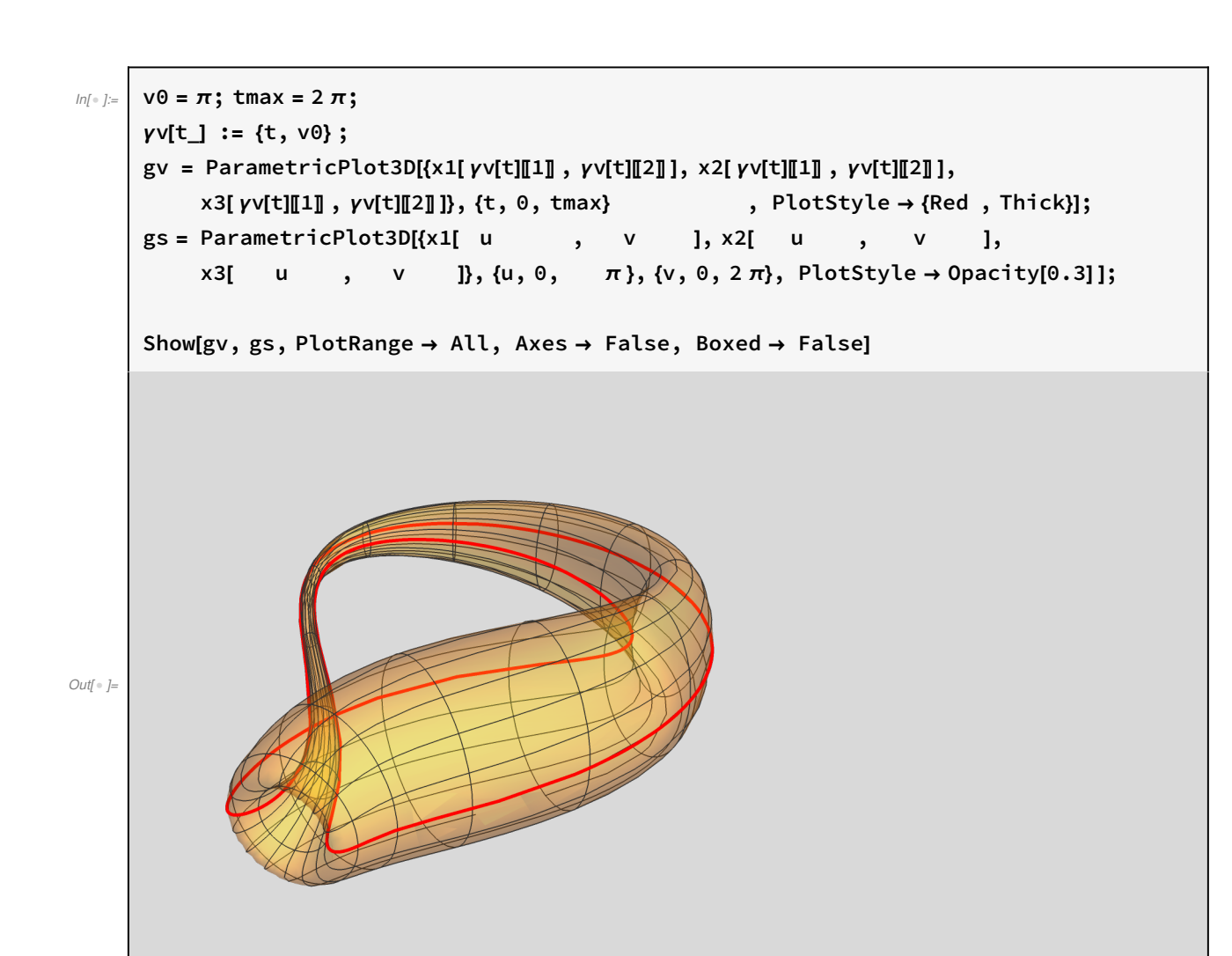

4d Embedding: https://en.wikipedia.org/wiki/Klein\_bottle

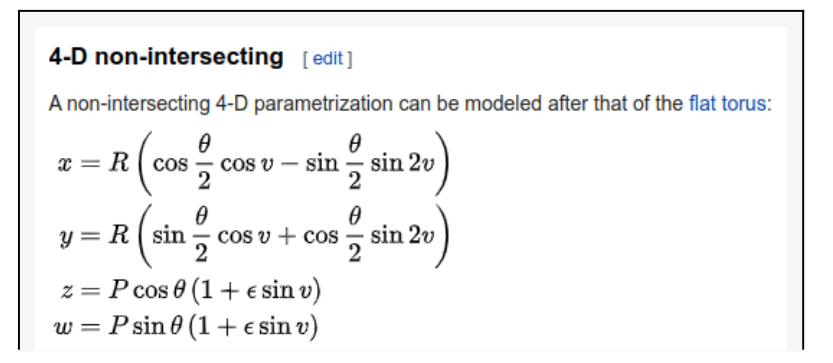

16

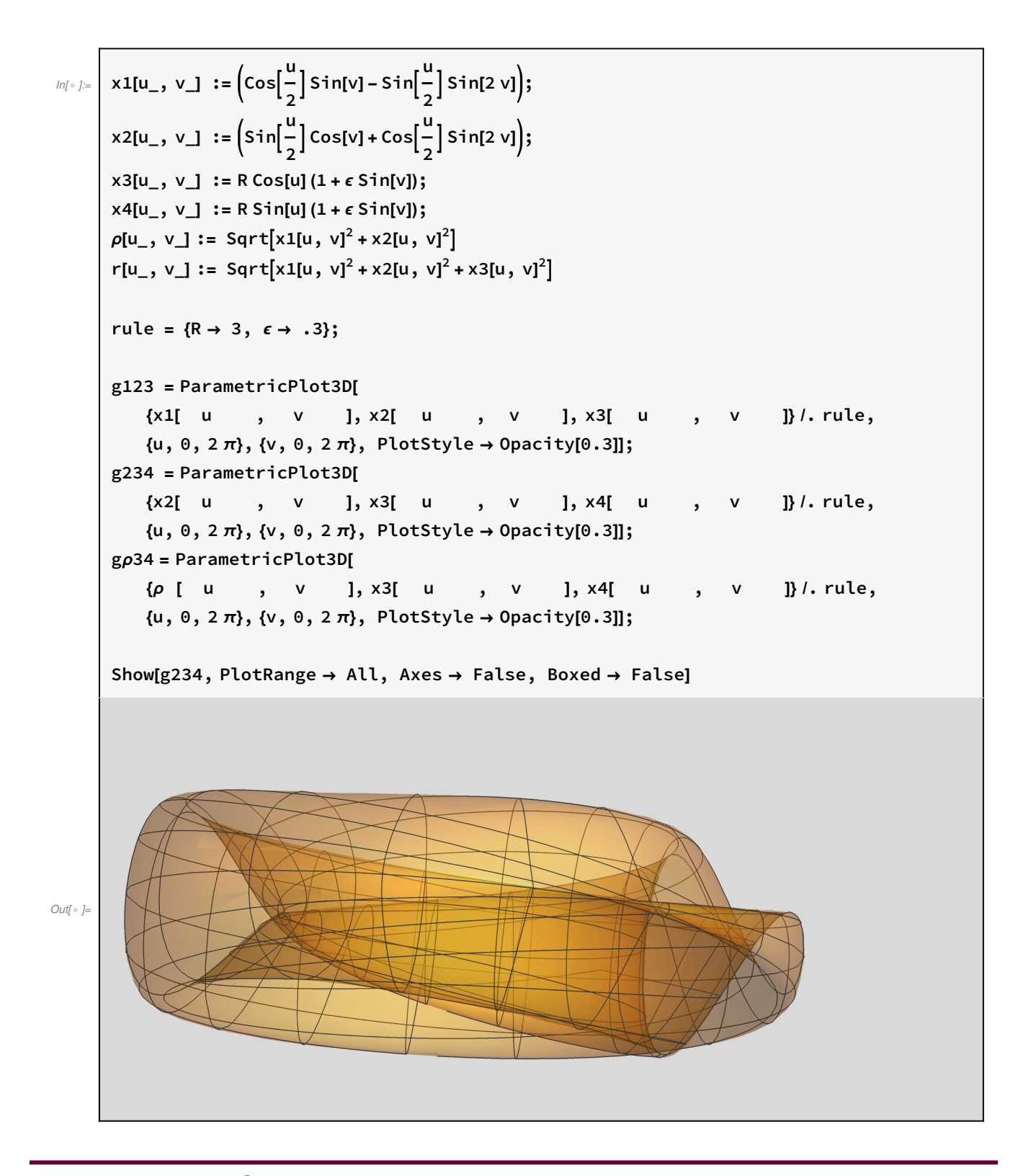

The Sphere  $S^2$ 

 $u \rightarrow \theta$ ,  $v \rightarrow \phi$ 

 $\text{In}$ [ $\cdot$ ]:=  $\vert$   $x1[u_-, v_+]$  := Sin[u] Cos[v];  $x2[u_-, v_+] :=$  Sin[u] Sin[v];  $x3[u_-, v_+] := \text{Cos}[u];$ 

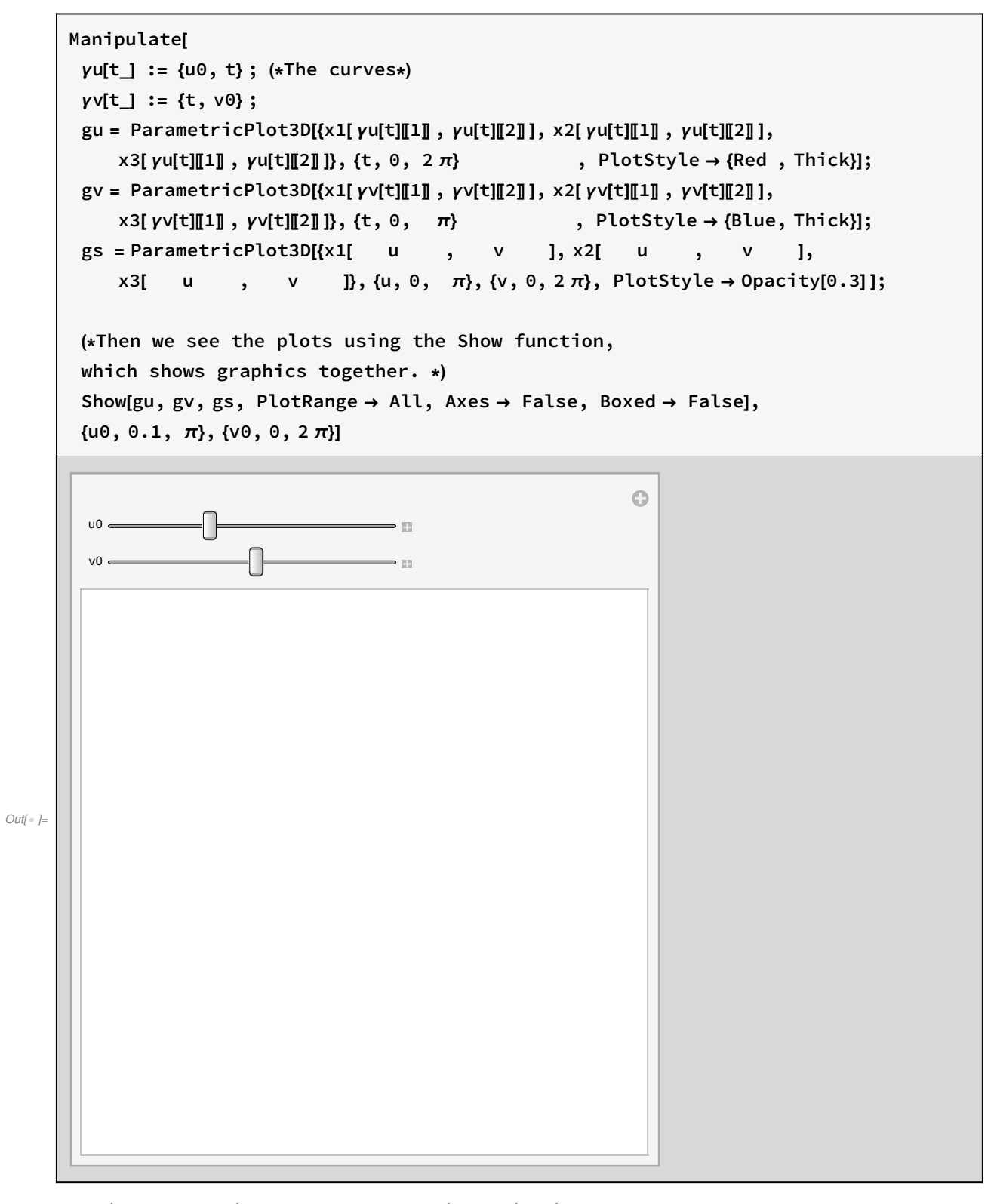

Now the stereographic projection w.r.t. to the North Pole:

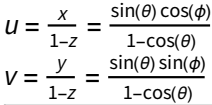

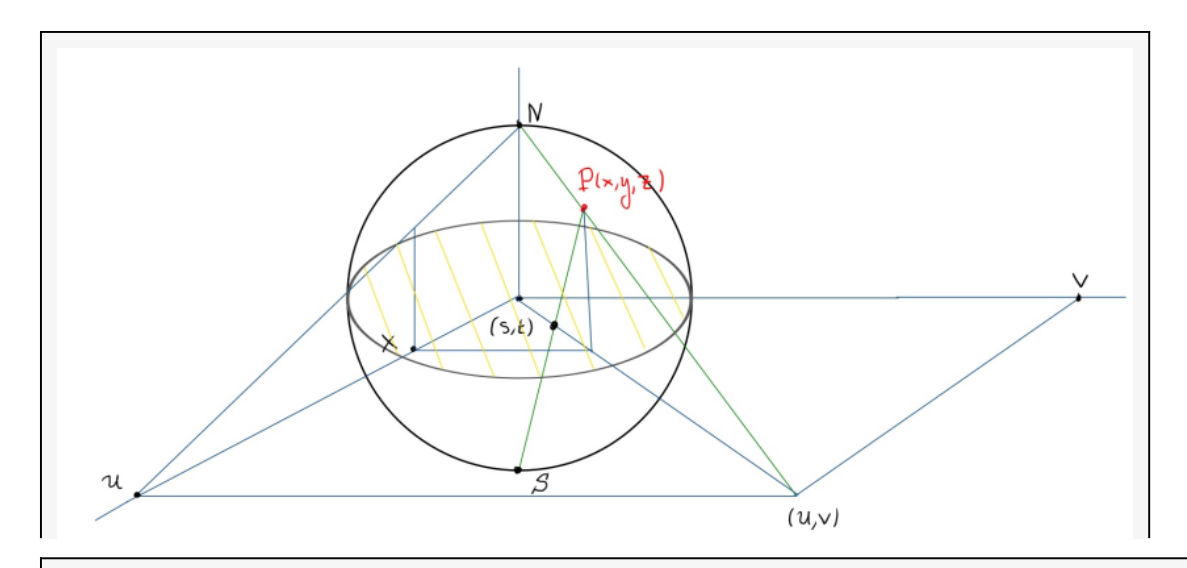

(\*Set the  $(\theta, \phi)$  position of a point P: \*)  $\theta = \pi / 4$  ;  $\phi = \pi / 4$  ;  $XP = Sin[\theta] Cos[\phi]$ ;  $YP = Sin[\theta]$   $Sin[\phi]$ ;  $ZP = Cos[\theta]$ ;  $up = \frac{XP}{P}$ 1 - zP ;  $VP = \frac{VP}{P}$ 1 - zP ; (\* Projective coordinates \*) gs = ParametricPlot3D[  $\{x1[$  u , v ],  $x2[$  u , v ],  $x3[$  u , v ]},  $\{u, 0, \pi\}, \{v, 0, 2\pi\},$  PlotStyle  $\rightarrow$  Opacity[0.3]]; (\* the sphere \*) gp = ParametricPlot3D[  $\{x$  , y , o , 0 ,  $\},$  $\{x, -2, 2\}, \{y, -2, 2\},$  PlotStyle  $\rightarrow$  Opacity[0.9]]; (\* the xy plane \*) (\*The line passing through NP is  $\vec{\gamma}$ =t [(u,v,0)-(0,0,1)]+(0,0,1)= (t u,t v,1-t)\*) gNP = ParametricPlot3D[ {t uP , t vP, 1 - t}, {t, 0, 1}]; (\*Mark some points on the graph: \*) gP = Graphics3D[{Red , Sphere[{xP, yP, zP}, 0.025], Black, Text[Style["P" , Bold], {xP + 0.05, yP + 0.05, zP + 0.05}]}]; gN = Graphics3D[{Blue , Sphere[{0 , 0 , 1 }, 0.025], Black, Text[Style["N", Bold], {0, \, 0, 0, 1, +0.07}]}]; gUV = Graphics3D[{Green , Sphere[{uP, vP, 0 }, 0.025], Black, Text[Style[" $(u, v)$ ", Bold],  $\{uP \qquad , vP \qquad , 0.10\}$ ]]; gM = Graphics3D[{Red , Sphere[{xP, yP, 0 }, 0.025], Black, Text[Style["M" , Bold], {xP + 0.05, yP + 0.05, 0.10}]}]; gR = Graphics3D[{Green , Sphere[{xP, 0 , zP}, 0.025], Black,

```
Text[Style["R" , Bold], {xP , 0.05 , zP + 0.05}]}];
gK = Graphics3D[{Green , Sphere[{xP, 0 , 0 }, 0.025], Black,
    Text[Style["K", Bold], {xP", 0.05, 0.05}]}];
gV = Graphics3D[{Green , Sphere[{uP, 0 , 0 }, 0.025],
    Black, Text[Style["(u,0)", Bold], \{uP + 0.2, 0, 0, \ldots, 0.10\}]];
(*Draw some lines:*)
gON = ParametricPlot3D[ {0 , 0 , t}, {t, 0, 1}];
gOP = ParametricPlot3D[{t xP, t yP, t zP}, {t, 0, 1}];
g0Q = ParametricPlot3D[ {t uP, t vP, 0}, {t, 0, 1}];
gPM = ParametricPlot3D[{xP, yP, tzP}, {t, 0, 1}];gRK = ParametricPlot3D[{xP, 0, tzP}, {t, 0, 1}];gPR = ParametricPlot3D[{xP, tyP, zP}, {t, 0, 1}];g0V = ParametricPlot3D[{tuP, 0, 0}, {t, 0, 1}];
gNV = ParametricPlot3D[{t uP, 0, 1-t}, {t, 0, 1}];
gKM = ParametricPlot3D[{xP, tyP, 0}, {t, 0, 1}];gUVV = ParametricPlot3D[{ uP, tvP, 0}, {t, 0, 1}];
Show[gs, gp, gP, gM, gN, gR, gK, gUV, gV, gNP, gON, gOQ, gPM, gRK, gPR,
 gOV, gNV, gKM, gUVV, PlotRange → All, Axes → False, Boxed → False]
```
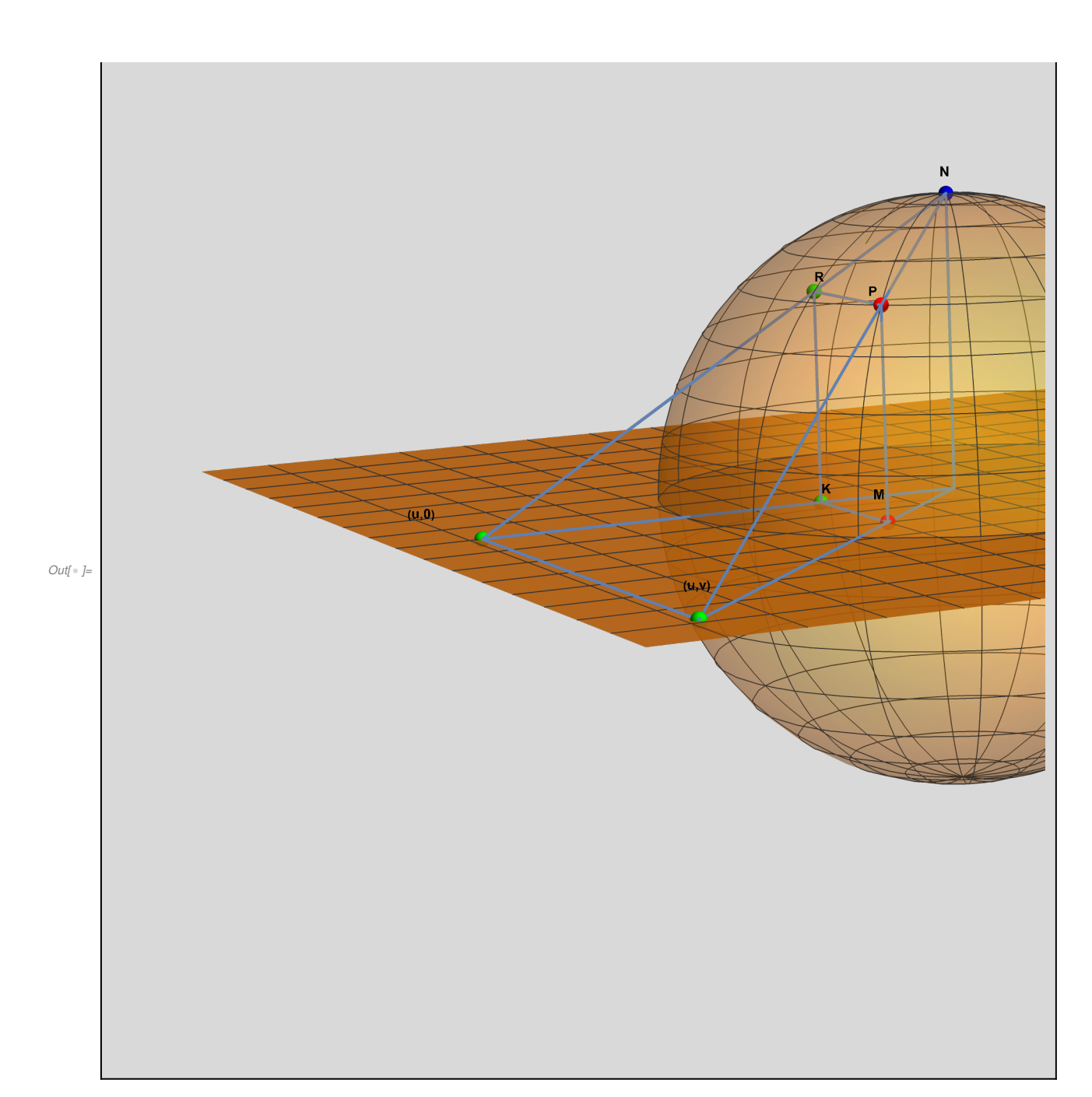

# Möbius strip

$$
\begin{aligned}\n\text{where } \mathbf{y} &= \begin{bmatrix}\n\text{tr } \mathbf{y} &= \mathbf{y} \\
\mathbf{y} &= \mathbf{y} \\
\mathbf{y} &= \frac{1}{2} \left[ \cos[u] \left( 1 + \frac{v}{2} \cos\left(\frac{u}{2}\right) \right], \sin[u] \left( 1 + \frac{v}{2} \cos\left(\frac{u}{2}\right) \right], \frac{v}{2} \sin\left(\frac{u}{2}\right) \right] \\
\text{where } \mathbf{y} &= \frac{1}{2} \left[ \cos\left(\frac{u}{2}\right) \cos\left(\frac{u}{2}\right) \right], \frac{v}{2} \sin\left(\frac{u}{2}\right) \\
\text{where } \mathbf{y} &= \frac{1}{2} \left[ \cos(u) \left( 1 + \frac{v}{2} \cos\left(\frac{u}{2}\right) \right], \frac{v}{2} \sin\left(\frac{u}{2}\right) \right] \\
\text{where } \mathbf{y} &= \frac{1}{2} \left[ \cos(u) \left( 1 + \frac{v}{2} \cos\left(\frac{u}{2}\right) \right] \right] \\
\text{where } \mathbf{y} &= \frac{1}{2} \left[ \cos\left(\frac{u}{2}\right) \cos\left(\frac{u}{2}\right) \right], \frac{1}{2} \left[ \cos\left(\frac{u}{2}\right) \cos\left(\frac{u}{2}\right) \right] \\
\text{where } \mathbf{y} &= \frac{1}{2} \left[ \cos\left(\frac{u}{2}\right) \cos(u) + 2\right] \\
\text{where } \mathbf{y} &= \frac{1}{2} \left[ \cos\left(\frac{u}{2}\right) \cos\left(\frac{u}{2}\right) \right], \frac{1}{2} \left[ \cos\left(\frac{u}{2}\right) \cos\left(\frac{u}{2}\right) \right] \\
\text{where } \mathbf{y} &= \left\{ \frac{1}{2} \cos\left(\frac{u}{2}\right) \cos(u) + \frac{1}{2} \sin(u) \cos\left(\frac{u}{2}\right) \right\}, \frac{1}{2} \left[ \cos\left(\frac{u}{2}\right) \right] \\
\text{where } \mathbf{y} &= \left\{ \frac{1}{2} \cos
$$

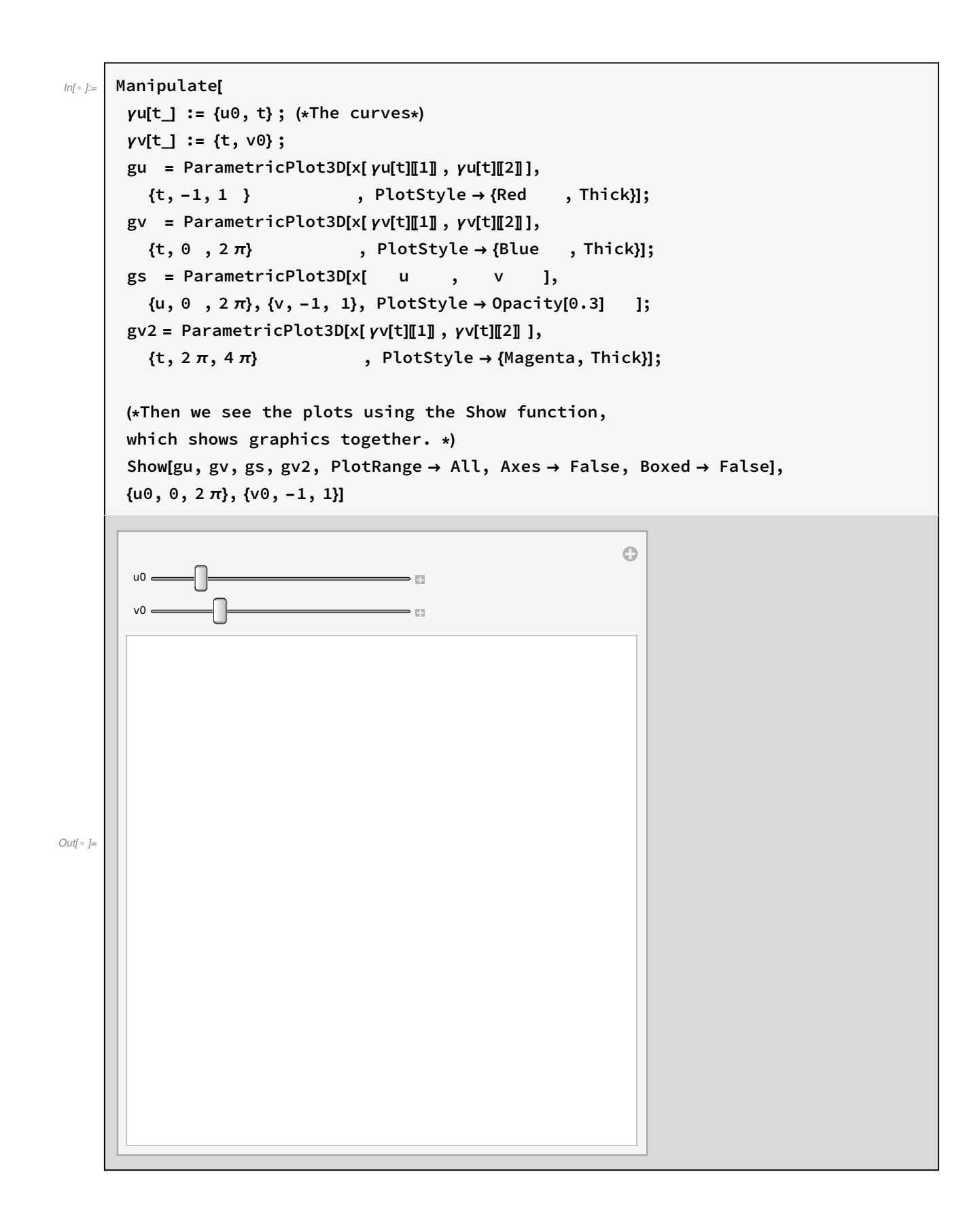

```
In \lceil n \rceil = | u\theta = \theta; v\theta = \theta.2;
     yU[t] := \{U0, t\}; (*The curves*)
     \gamma v[t] := \{t, v0\};
     gu = ParametericPlot3D[x[yu[t]]1], yu[t]]2]],
         \{t, -1, 1 \}, PlotStyle → {Red, Thick}];
     gv = ParametricPlot3D[x[ γv[t]〚1〛 , γv[t]〚2〛 ],
         \{t, 0, 2\pi\}, PlotStyle → {Blue, Thick}];
     gs = ParametricPlot3D[x[ u , v ],
         {u, 0, 2\pi}, {v, -1, 1}, PlotStyle → Opacity[0.3] ];
     gv2 = ParametricPlot3D[x[ γv[t]〚1〛 , γv[t]〚2〛 ],
         \{t, 2\pi, 4\pi\}, PlotStyle \rightarrow {Magenta, Thick}];
     (* Plot tangent vectors at (u0,0) *)
     gxu = Graphics3D[{Thickness[0.006], Green, Arrowheads[0.04],
          Arrow[\{x[u0 + 0.1, 0], x[u0 + 0.1, 0] + 0.5 dxu[u0 + 0.1, 0]]\}];gxv = Graphics3D[{Thickness[0.006], Green, Arrowheads[0.04],
          Arrow[{x[u0 + 0.1, 0], x[u0 + 0.1, 0] + 0.8 dxv[u0 + 0.1, 0]}]}];
     gxn = Graphics3D[{Thickness[0.006], Green, Arrowheads[0.04],
          Arrow[{x[u0 + 0.1, 0], x[u0 + 0.1, 0] + 0.8 xn [u0 + 0.1, 0]}]}];
     (*Then we see the plots using the Show function,
     which shows graphics together. *)
     Show[gu, gv, gs, gv2, gxu, gxv, gxn, PlotRange → All, Axes → False, Boxed → False]
```
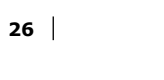

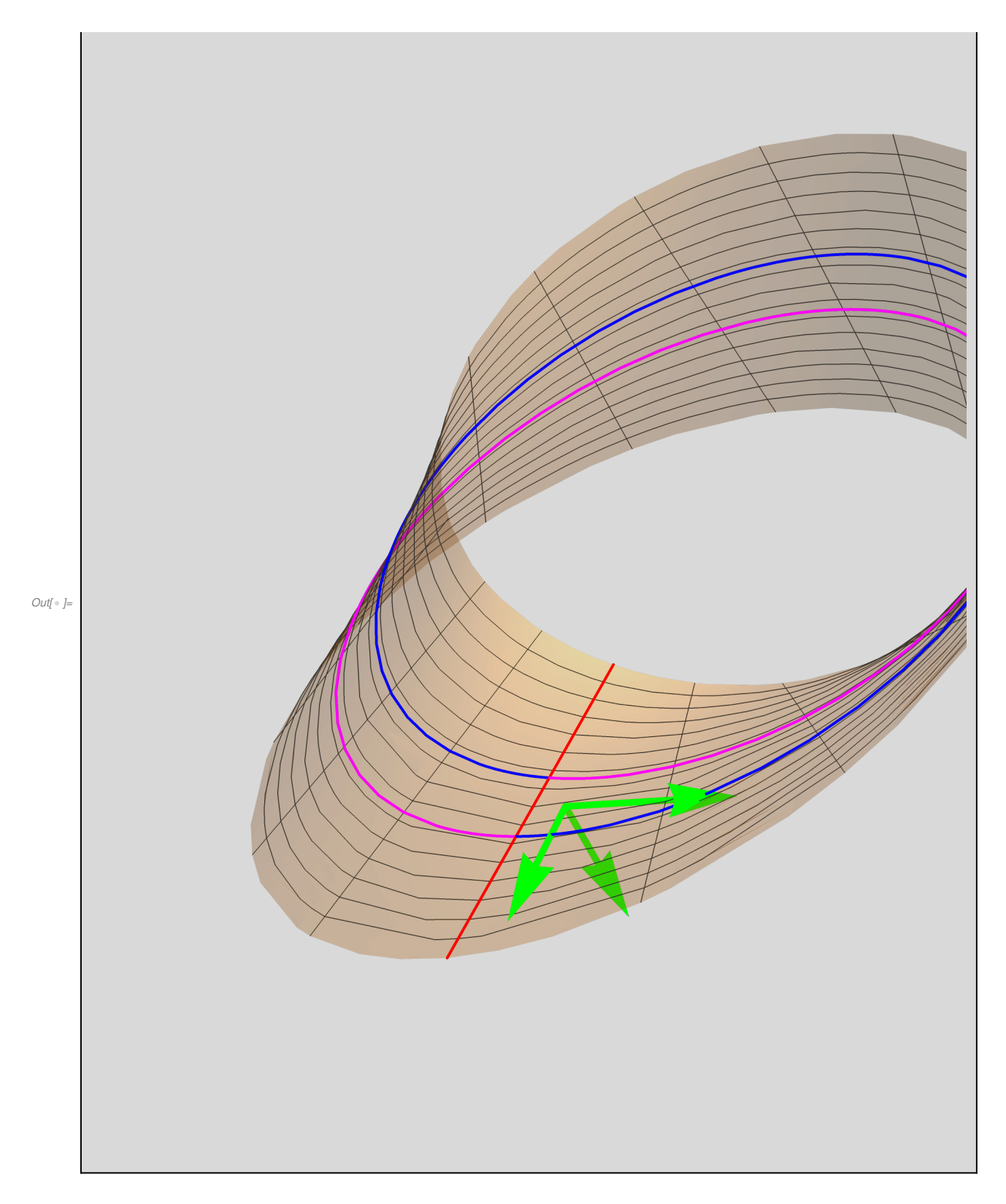

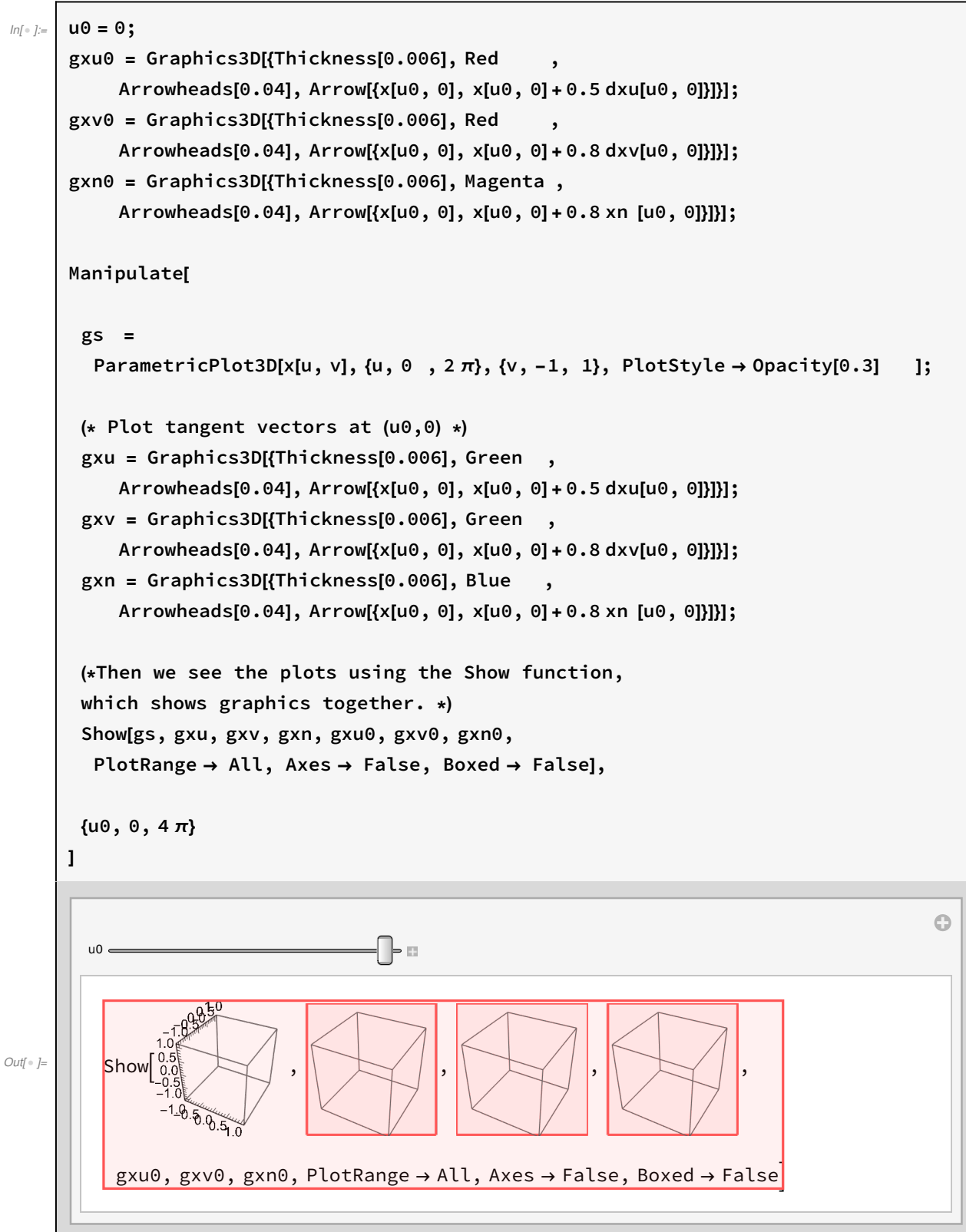